# STEP 3. フィルタを使って情報を絞り込む

### 1. 血液型が「AB」の生徒だけを表示しましょう

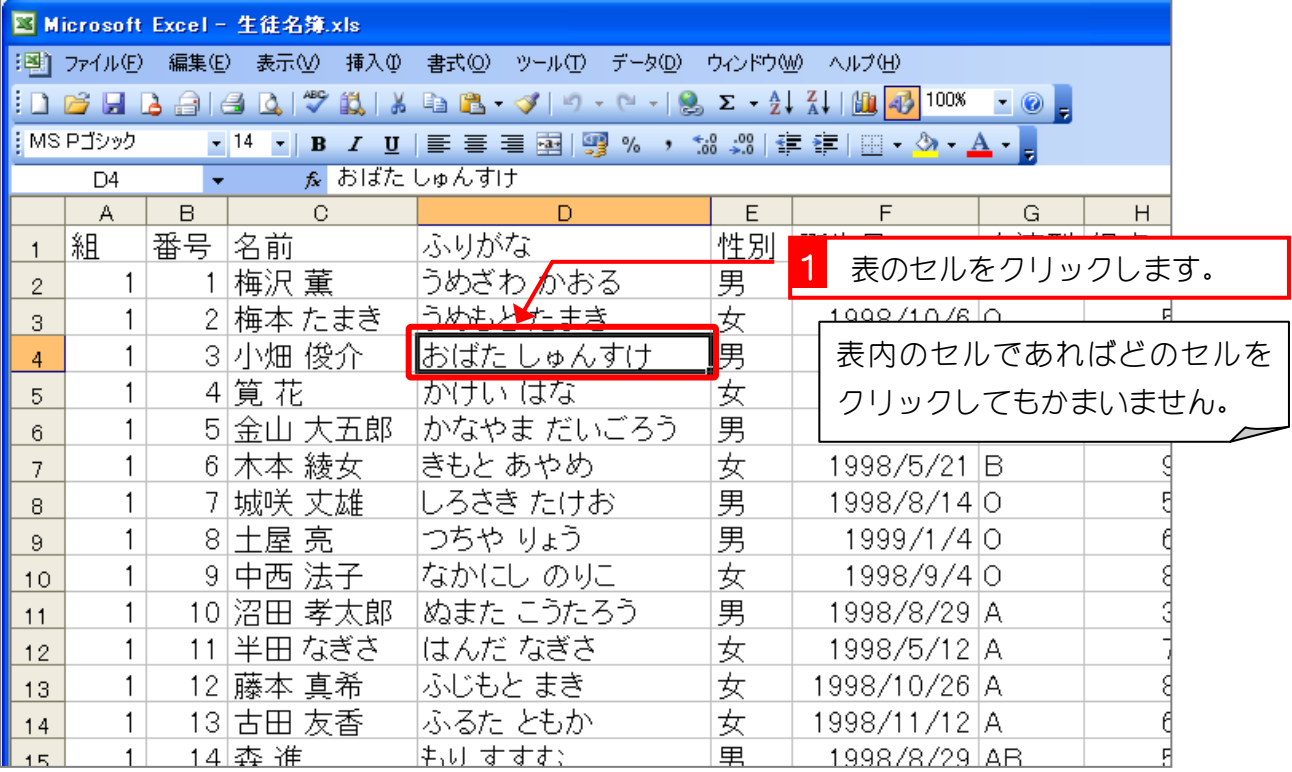

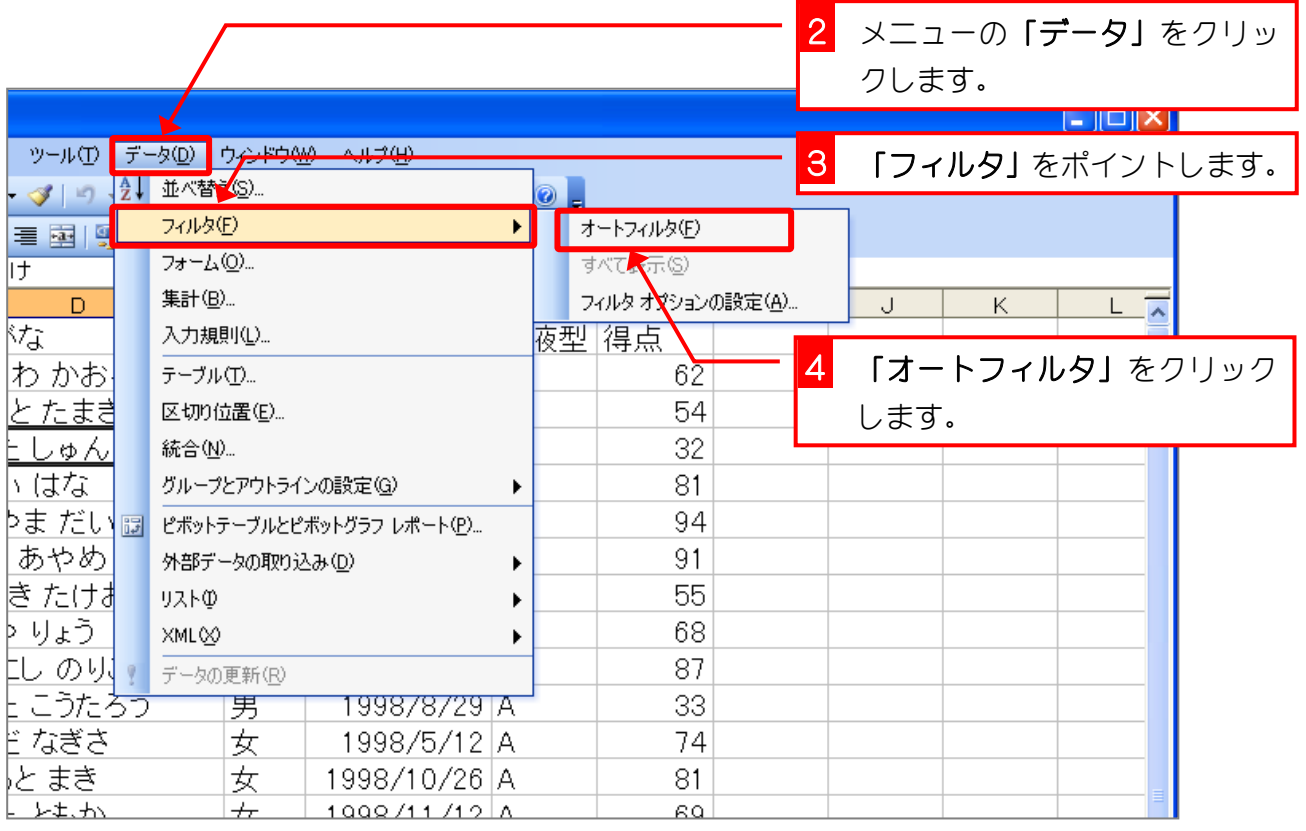

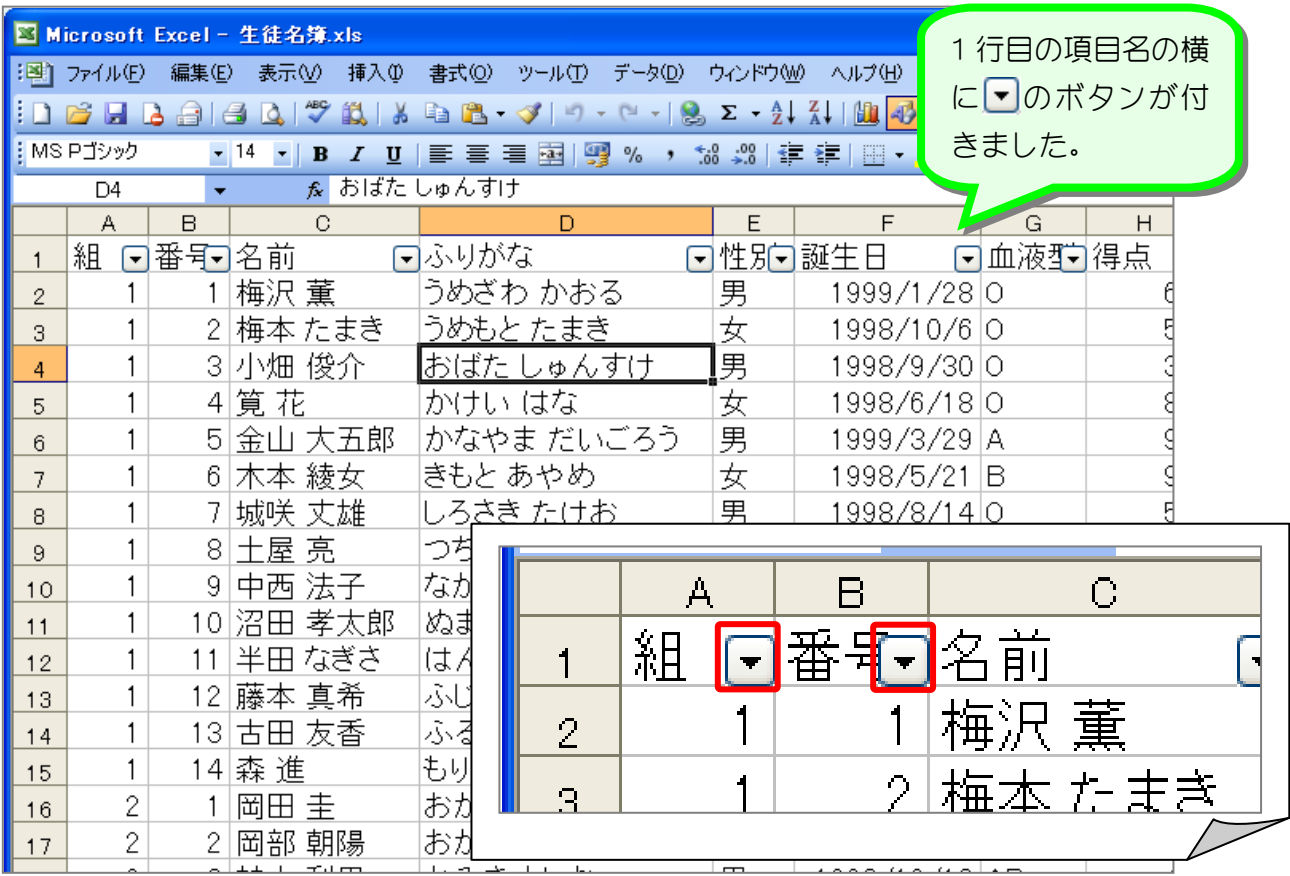

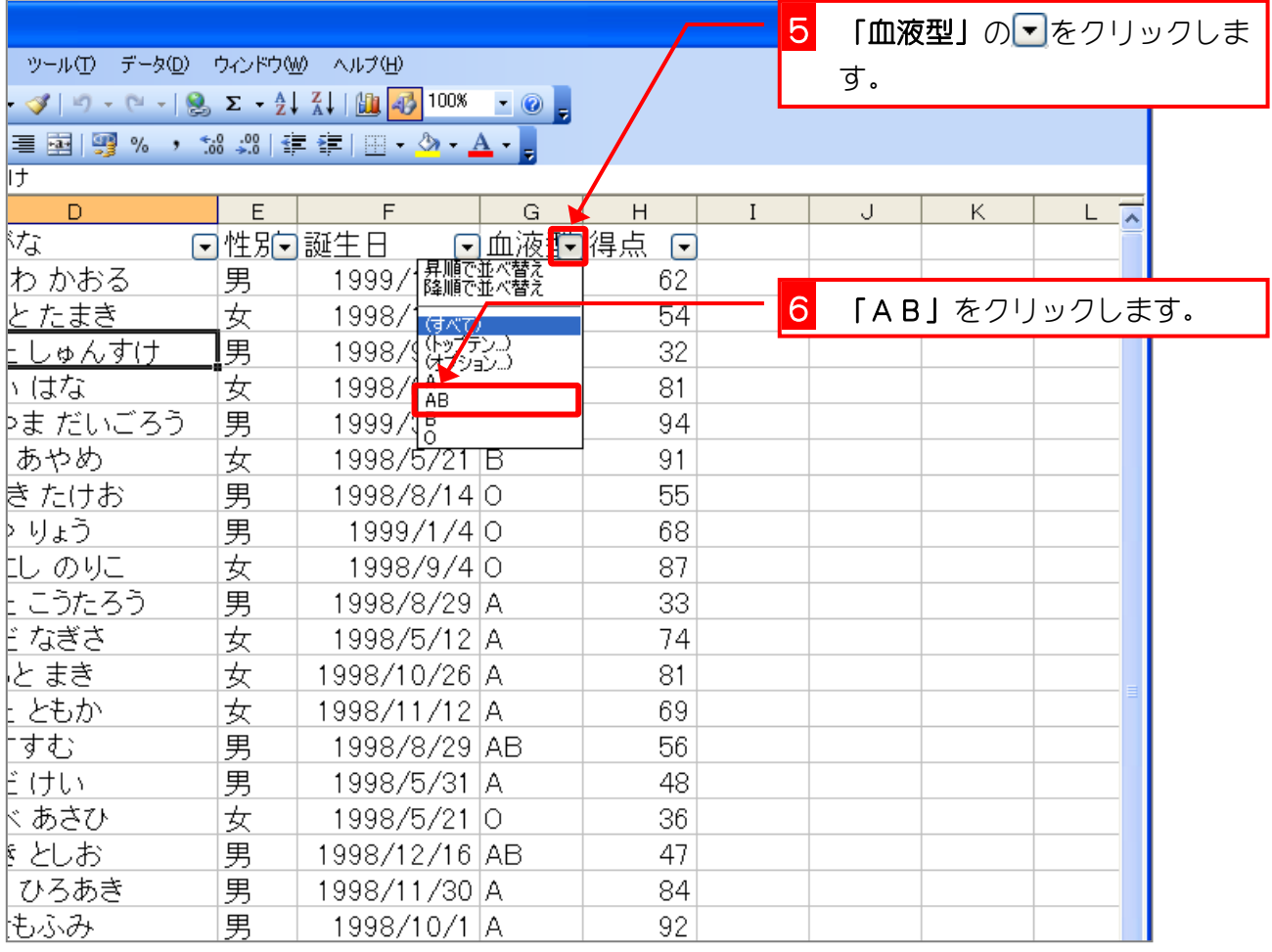

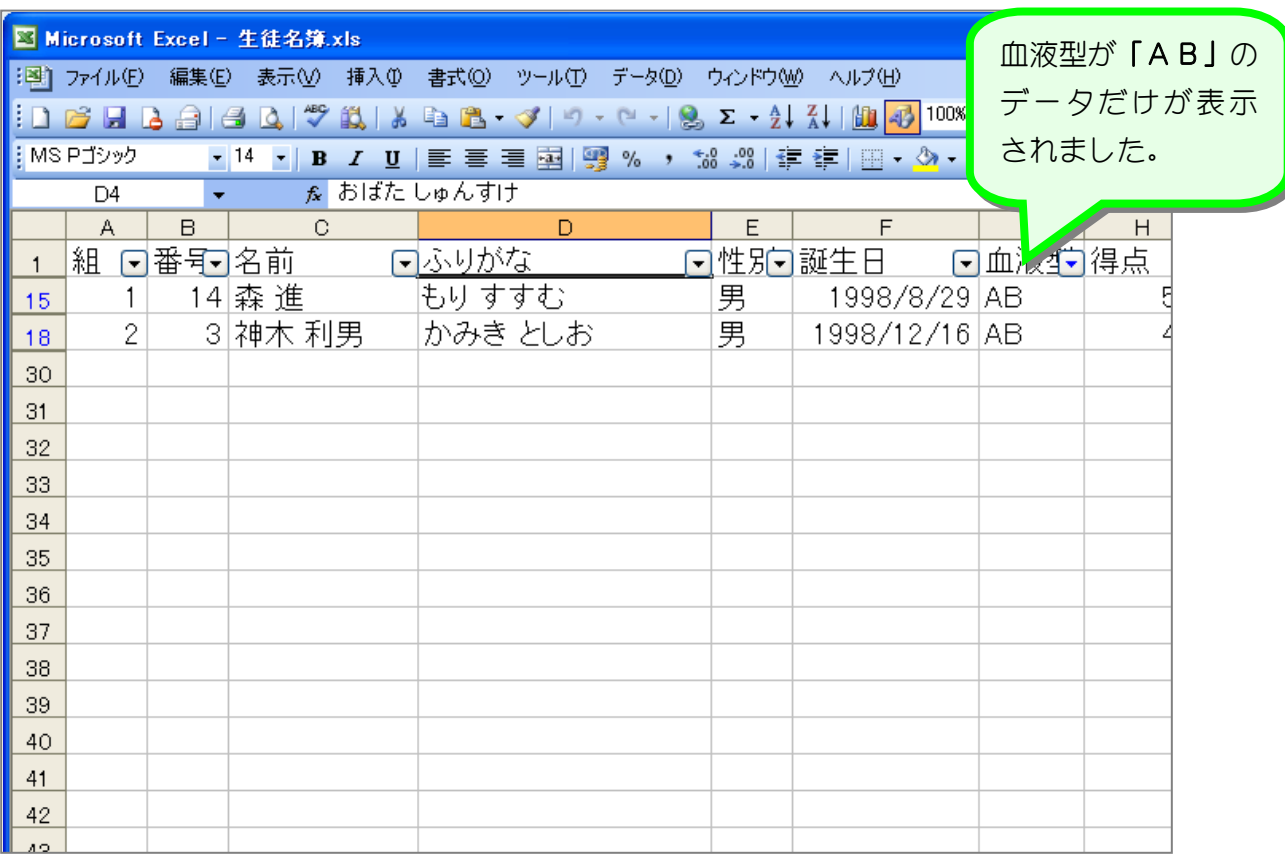

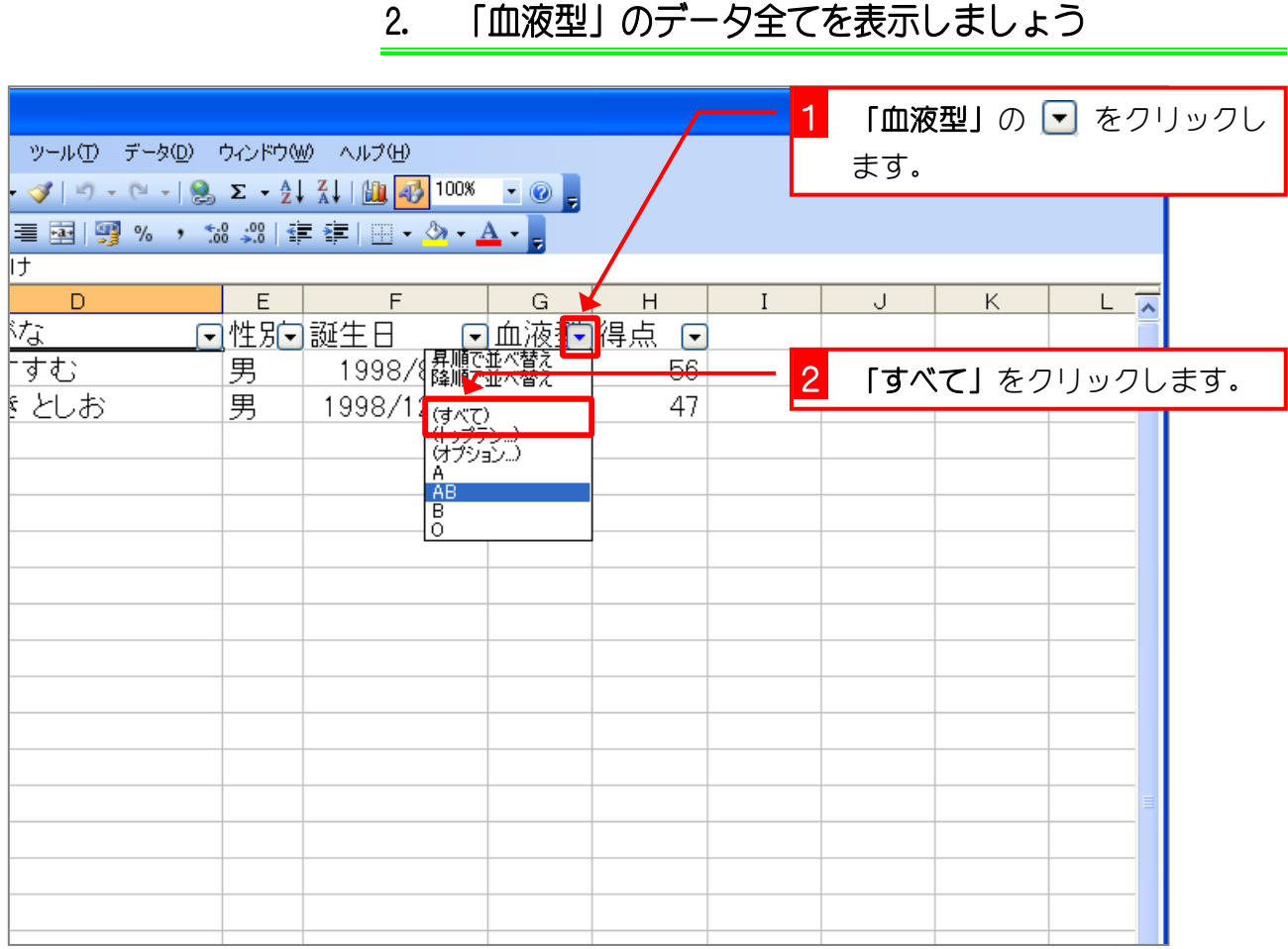

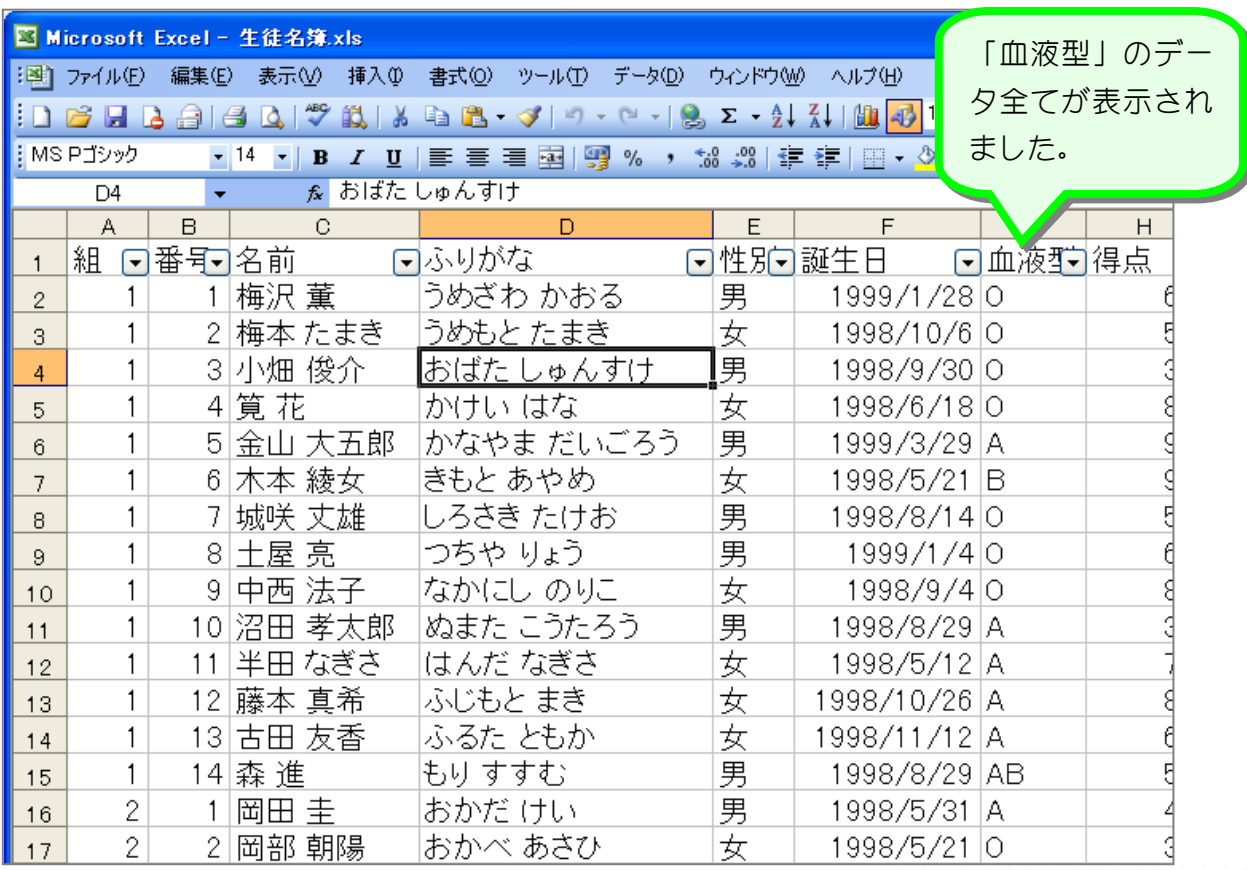

纯君思题

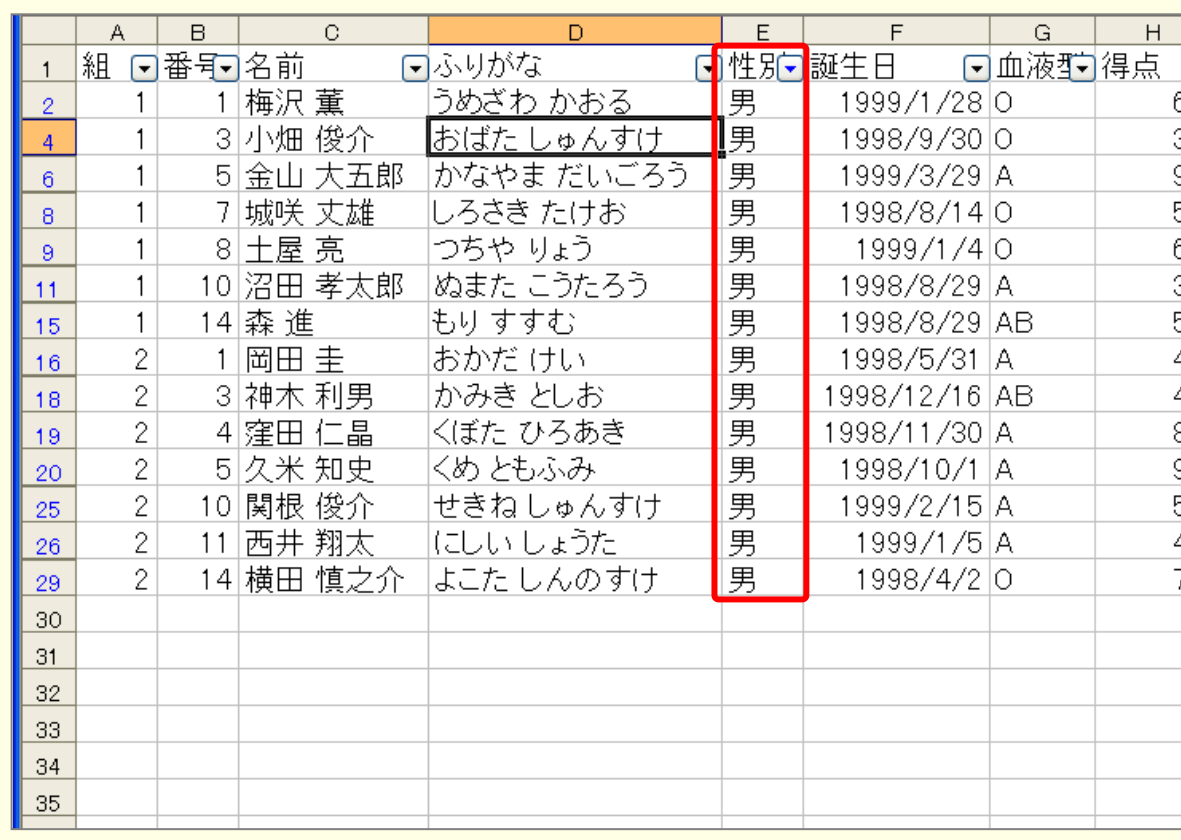

لماديا مبلحيا حياديا ملاءا

<u>le colcelo d</u>e

■ 図のように性別が「男」のデータだけを表示しましょう。

#### ■ 図のように組が「2」というフィルタを追加し、2 組の男のデータだけを表示しましょう。

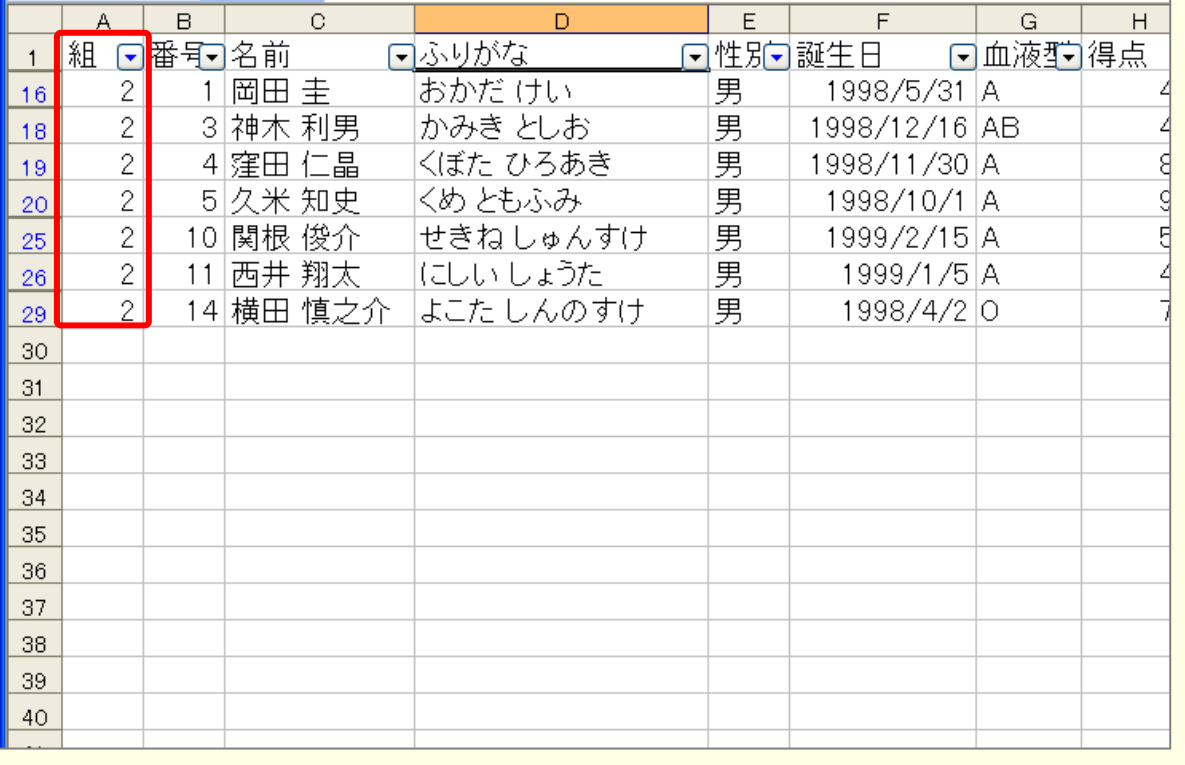

## 3. 全てのデータを表示しましょう

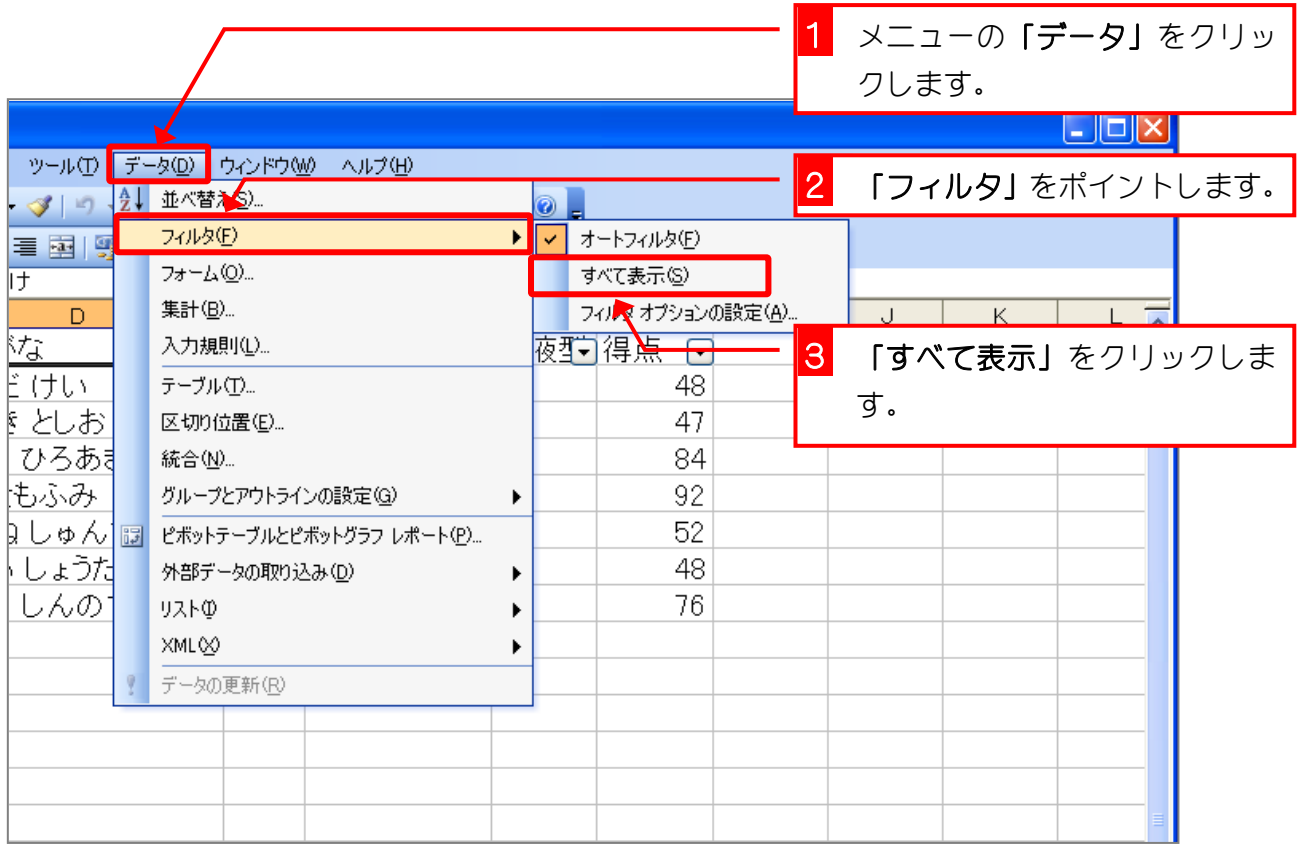

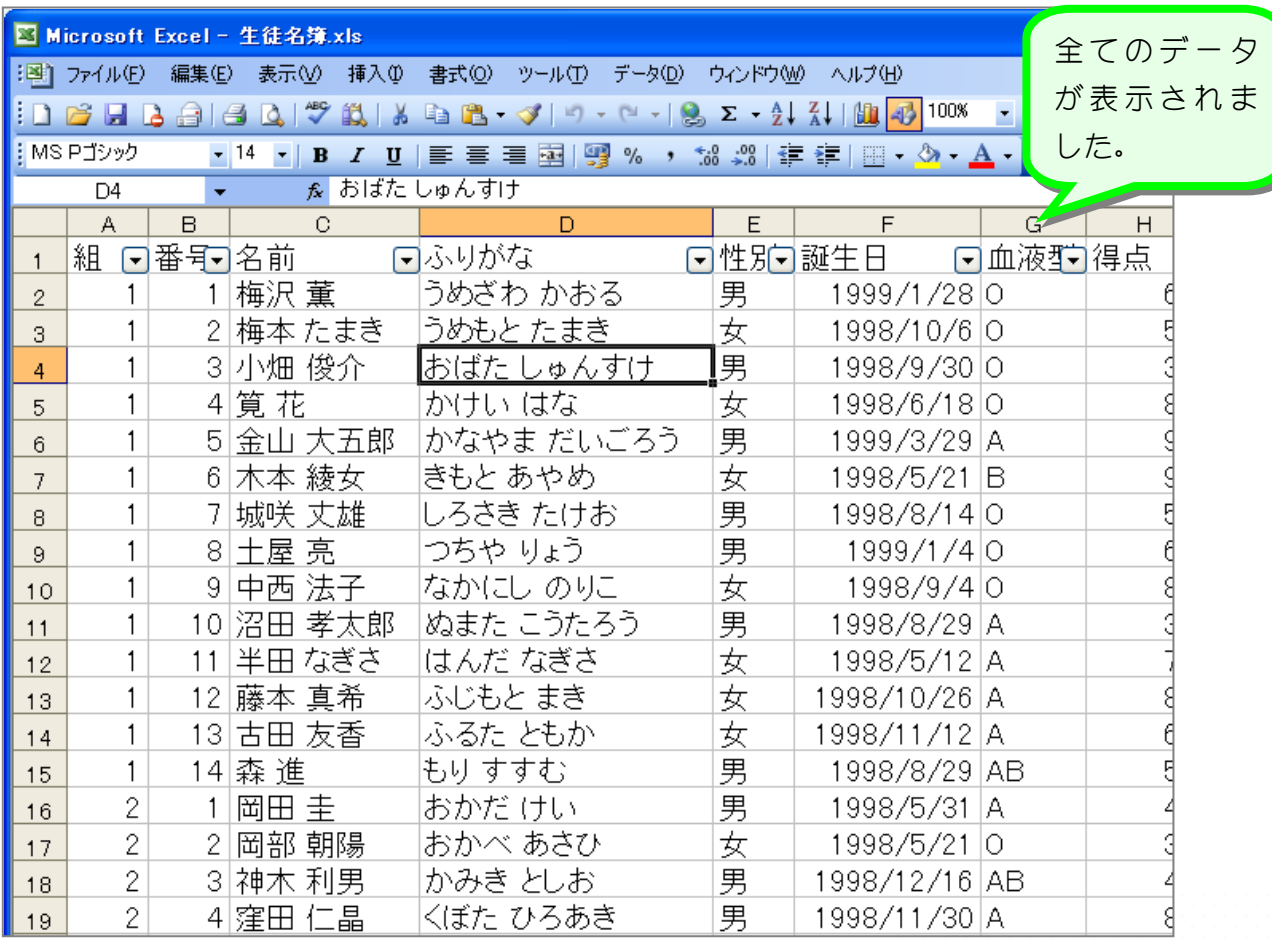

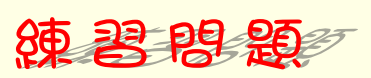

#### ■ 図のように性別が「女」で血液型が「O」のデータだけが表示されるようにフィルタを設 定しましょう。

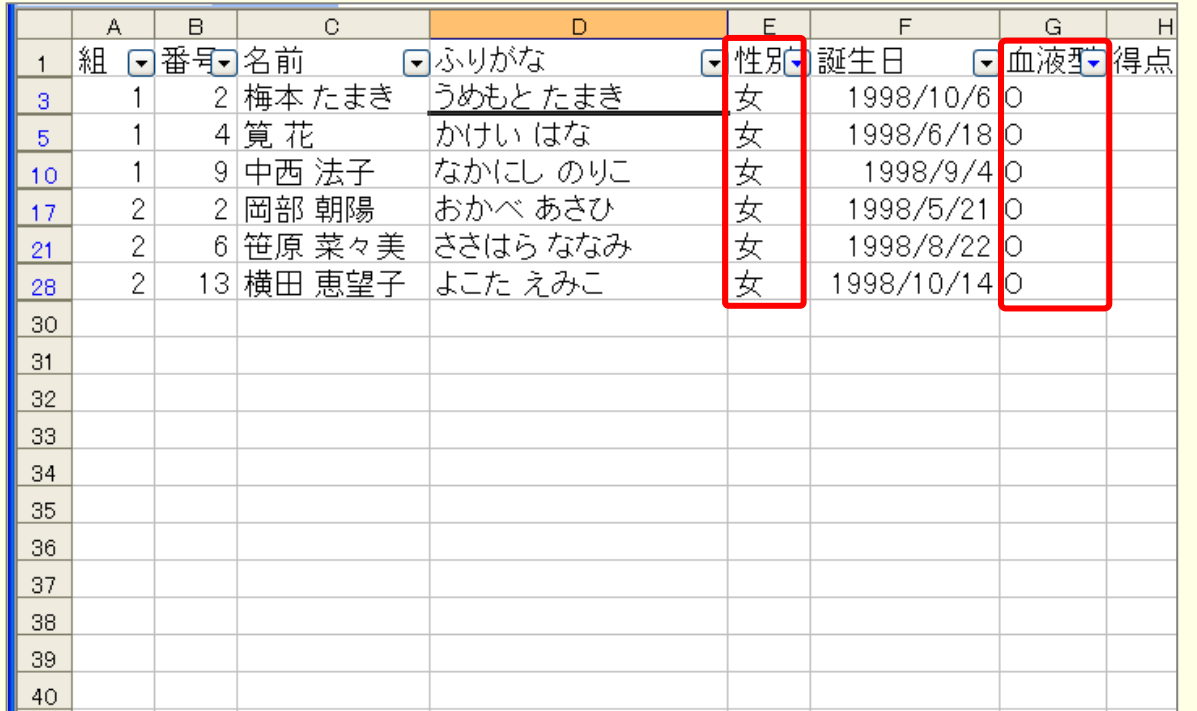

■ すべてのデータを表示しましょう。